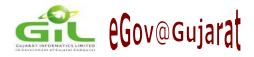

Vol. 4 | No.1 Jan-March, 2006

# Project INVITE

- IntroductionProjects
- Rural Dispensary Mgmt.
   System RDMS (1)
- Talimrojgar
- Service Cadre Automation
- Power Scheme
- Customized ProjectManager
- CLRSYS
- Museum Administration
   System
- RDMS (2)
- Kala Academy Portal
   e-Governance News:
- Dataquest e-GovSummit-06
- 9th eGov Conference,
   Kochi

#### **Editorial Team**

Neeta Shah Prashant Shah

# Project INWITE

## INTRODUCTION

Gujarat Informatics Ltd. (GIL) & IBM India on 10th June, 2005 announced the signing of a MoU to fuel academic excellence in the State of Gujarat named project INVITE – Initiative to Nurture a Vibrant Information Technology Ecosystem. The MoU was signed in presence of Hon'ble Education Minister, Smt. Anandiben Patel, Principal Secretary (Education), Commissioner (Technical Education); Shri J N Singh, Managing Director, Gujarat Informatics Ltd. (GIL) and Secretary, Science & Technology Department and Mr. Rod Solomons, EBO Executive – Software Group, IBM India.

In our earlier news letter of December-2005 we had covered overview and brief about project INVITE - 2005. In this news letter, we have covered Brief of each of the Top Ten winning Projects.

The prize distribution Ceremony for project INVITE 2005 was held on 24th March, 2006 at Gajjar Hall, Ahmedabad. Chief Guest on this occasion was Shri P. Panneervel, Principal Secretary, Education Department. Detail of whole ceremony is mentioned in the eGovernance News part at the end.

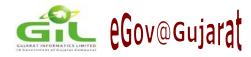

# 1. Rural Dispensary Management System (1)

> TEAM NAME: ADROIT

TEAM MEMBERS: 1.Jeeta Das 2.Navin Michael

3.Shruti Garq 4.Siddharth Shah

> GUIDED BY: Dr. Sanjay Chaudhary, DA IICT, Mr. Prashant Shah & Mr. Chirag Bhavsar, GIL

#### **Goals and Objectives:**

User friendliness, Accuracy and Simplicity. These were the three goals that were kept in to account while designing this software.

#### **Salient Features of the project :**

- The 'Rural Dispensary Management System' has been developed such that a person with basic knowledge of computer can easily run it effectively and efficiently.
   For example,
- A functionality called CONFIGURE has been provided which not only very easily connects
  you to your MySQL 4.1 SERVER but also helps you to check the connection.
- Short cuts have been provided to the fields which were the most frequently used. Keeping
  mouse over the icons of these short cuts, tells what they refer to for user's convenience.
- If a printer is attached to computer, you can also get a print out of your bills.
- If by mistake you make an incorrect entry, the UPDATE button has been provided in almost all the forms such that you can rectify your mistake. For this click on SEARCH->make the necessary changes->click on UPDATE
- A form has been provided for the user to enter the normal values of various components of a blood test (we have already entered values to the best of our knowledge) which will be reflected along side the respective components in the blood test report.
- Bills have been provided in a tabular format for the user's convenience.
- The concept of 'Category 'has also been incorporated where the user can specify the category to which each item that the hospital buys best fits into.
- The items having the same item id but different expiry dates will be sold in order of their closer expiry dates.

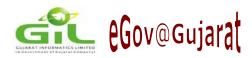

# Sequence diagram of the project :

| PATIENT<br>MANAGEMENT | PATIENT<br>REGISTRATION     |                                      |            |
|-----------------------|-----------------------------|--------------------------------------|------------|
|                       | PATIENT<br>TREATMENT        | INPATIENT                            |            |
|                       |                             | OUTPATIENT                           |            |
|                       | PATIENT TEST<br>REQUEST     |                                      |            |
| LABTEST               | BLOOD TEST SETUP            |                                      |            |
|                       | TEST DETAILS                | X-RAY                                |            |
|                       |                             | CT-SCAN                              |            |
|                       |                             | SONOGRAPHY                           |            |
|                       |                             | BLOOD TEST                           |            |
|                       | VIEW TEST<br>REQUEST        |                                      |            |
|                       |                             |                                      |            |
| ACCOUNTING            | FIXED COST                  |                                      |            |
|                       | PATIENT ACCOUNTS            | ENTER<br>TRANSACTION                 | INPATIENT  |
|                       |                             |                                      | OUTPATIENT |
|                       | SUPPLIER<br>TRANSACTION     |                                      |            |
|                       | ENTER SALARY<br>TRANSACTION |                                      |            |
|                       | GRANTS RECEIVED             |                                      |            |
|                       | VIEW REPORTS                | CASHBOOK REPORT                      |            |
|                       |                             | EXPENSE SUMMARY                      |            |
|                       |                             | EXPENSE DETAILS                      |            |
| INVENTORY             | ITEM                        |                                      |            |
|                       | VIEW BATCH                  |                                      |            |
|                       | INVOICE                     |                                      |            |
|                       | SUPPLIER                    |                                      |            |
|                       | CATEGORY                    |                                      |            |
|                       | REPORTS                     | DATEWISE ISSUE<br>REPORT             |            |
|                       |                             | STOCKS NON-<br>AVAILABILTY<br>REPORT |            |
|                       |                             | EXPIRY ITEMS<br>REPORT               |            |
|                       |                             | ITEMWISE ISSUE<br>REPORT             |            |

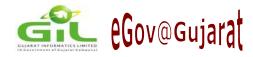

# 2. Talimrojgar

> TEAM NAME: ANTH

TEAM MEMBERS: 1. Shaikh Mohd. Arif
2. Nikunj C. Limbaseeya

3. Teresa Chacko 4. Hiral Shah

> GUIDED BY: Prof. B. V. Buddhdev, L D College of Engg.

Mr. Manish Purani, DET

#### Goal:

The task in front of team is to make such a job portal which is as efficient as the existing job portals like naukri and monster. This portal would be a boon for the students and the unemployed youth to have a wide spectrum of jobs available as well as providing vocational guidance. There are records of over 1 Lac youths at this portal and they could be benefited if the Government has an efficient online tool.

#### **Objectives:**

- To generate an online registration system for the candidates. That data would be available to the company/organization seeking employees.
- To generate an online registration system for the employer, which will allow them to makes their jobs available to number of candidates.
- To provide facility of creating and viewing the resume of the candidate whenever he wishes to do so.
- To provide the facility to upload the resume in .doc format.
- To generate an online search for resumes. The search is expected to fetch thousands of resumes in a very short time span.
- Search engine would be fired on some keywords such as skill set, years of experience etc.
- To provide general search for jobs to number of candidates visiting this portal whether registered or not.
- To provide the facility to create new registered candidates and job employers.
- To provide facility to add client information and information regarding the human resource manager with whom contact is maintained.
- To provide guidance to all aspiring candidates in creating their resumes and appearing for an interview.

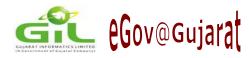

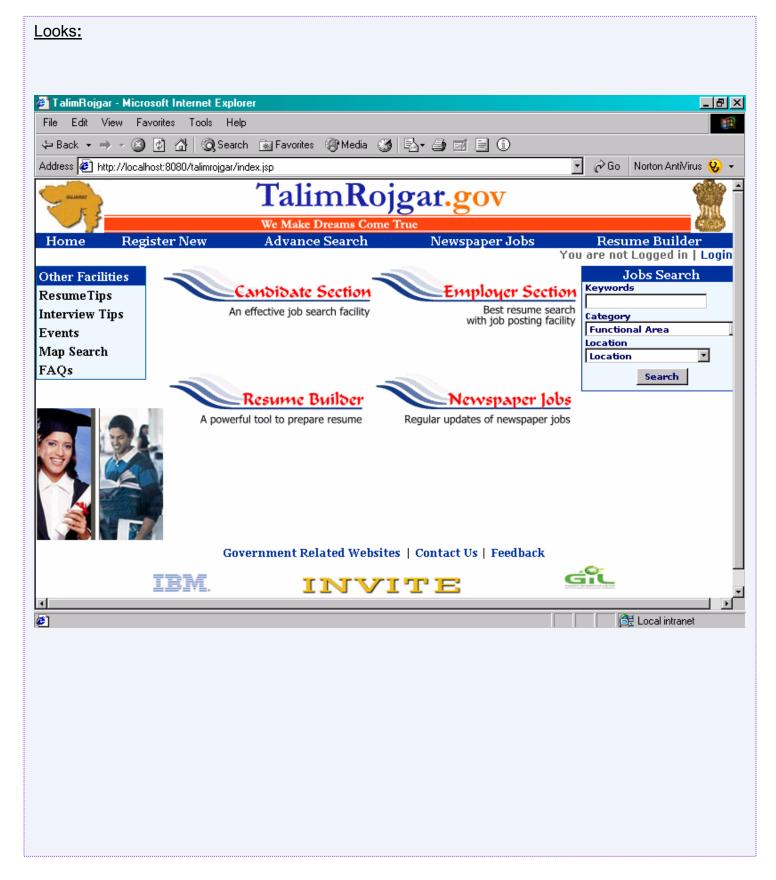

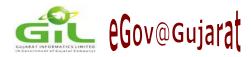

#### 3. Service Cadre Automation

> TEAM NAME: GvpMca3

TEAM MEMBERS: 1. Harshadkumar Modi
2. Bhavesh Patel

3. Ajaykumar Patel 4. Kuleen Upadhyaya

GUIDED BY: Mr. Ajay Parikh – Gujarat Vidhyapith,

Mr. Vishal Mandaviya - Comm. of Schools & MDM

Government (Education Department) Services Cadre Automation System (SCAS) is a web based multi-tire application, which helps government top level management to maintain & manage two different cadres, namely Education Cadre and Management Cadre transparently.

➤ Using SCAS, they can take future decision like a future requirement of human resources in their department (designation/category/sex wise in each cadre), information regarding retirement. SCAS is also helpful to all users in different ways. User can keep his/her personal, educational, work and seniority information updated using SCAS.SCAS system should be reasonably accessible not only to registered user, but also to the citizen. Citizen can view some of the useful information.

## **General Actors Descriptions:**

> Any Registered user can have a right to update their own limited information, but they can not have a right to update their top level information.

#### Unregistered user:

Any user who is not logged into the system is considered as an unregistered user. Once logged in, the user becomes an employee of Government education department either from an education cadre or management cadre.

#### **Administrator User:**

Administrator extends Registered User. Administrator is also the special actor, who can manage and view global, current and historical information, manage school information, cadre information, modify users, and authorize users.

#### **Education director:**

➤ Education Director extends Registered User. Education director is equivalent to Administrator.

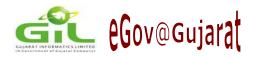

#### **Education deputy director:**

Education deputy director extends Registered User, working under Education director. Education deputy director has access to view and update all information. Education deputy director is authorized by their top level (Administrator).

#### **District Education Officer (DEO):**

➤ DEO extends Registered User. DEO has access to view and update all information below their level, DEO is authorized by their top level deputy director and education director (Administrator).DEO is responsible to authorize all users working under them directly (like Education Inspector, Principal, Clerk, etc.) and users authorized by school Principal like teacher, clerk etc.

#### Principal:

Principal extends Registered User. Principal has access to view and update all information below their level, Principal is authorized by DEO. Principal is responsible to authorize all users working under them like teacher, Assistant teacher, clerk etc.

#### **Teacher, Clerk, Superintendent, El, Auditor:**

➤ All of the above users extend Registered User. They can access to view all related information. All users are authorized by their top level user.

#### **Database Engine (DB/2 8.1.7.445):**

➤ The Database Engine stores the system information passed to it in a database format.

Notes: - Updated and new user information must be authorized by the higher authority then only his/her information would be considered for the cadre management.

#### 1.0 MODULES:

SCAS is divided into major four modules.

- 1) Entry (employ personal, job, work and cadre information). 2) DEO & School
- 3) Report & Search 4) Administrator

#### 2.0 SCMS Silent Feature:

- Web based Application.
- Keep track of Personal, education, job and sonority Information Cadre wise.
- Various MIS Reports. Important Statistics.
- Level search. · Multi tire system architecture.
- Open source. · Platform independent.
- Seamless integration with any other Tools(Transfer Tool) · Scalable.

#### 3.0 Limitation:

· Limited master maintenance module.

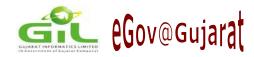

#### 4. Power Scheme

> TEAM NAME : HiTech Logic

TEAM MEMBERS: 1. VEENA R. RAO 2. CHARVI N. SHAH 3. SAUM SRIVASTAVA

➤ GUIDED BY: Mr. Hemal Patel – MSC IT pro. - Surat,

Mr. P.H. Jagtap - Social Justice & Empowerment Department, GoG

This is a web based system for SOCIAL JUSTICE and EMPOWERMENT DEPARTMENT OF GUJARAT Government. The system automates the current manual system that is to give loans to SC, BC and other minority communities. Basically the Department has few corporations under it such as Schedule Caste Development Corporation, backward class Development Corporation and minority finance and Development Corporation. This corporation provides loads to respective classes as per the different schemes. The system maintains all the information related to the beneficiary, the different types of schemes, district, taluka, village information, recovery details, legal transaction details, document handling transaction details, disburse information etc.

There are following users of the system:

- ✓ S.J.E.D. Level officer
- ✓ Corporation Level Users
- ✓ District Level Users
- ✓ Applicants and
- √ Visitors

The system consists of many modules and is accessible as per the permissions.

The facilities offered to the visitors are as follows:

#### **Home Page:**

This page is displayed to all the visitors of the site. The page contains the following link:

#### **Download Application Form –**

This links to page that would allow the visitor or the use r to download the application form for applying for a loan to any scheme that is currently being offered.

#### **Current Schemes -**

This links to a page that displays the list of all the current ongoing schemes being offered as per the Class that could be SC, BC or minorities.

#### **List of District Offices -**

The page displays all the district offices and their details such as address, phone no. etc.

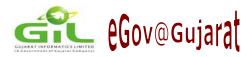

#### Feedback -

The page is for retrieving the feedback of visitors or beneficiaries about the site for its further improvement.

#### Contact US -

This page displays all the detail of the Corporation.

#### About Us -

The page is for displaying the detailed history of the SOCIAL JUSTICE and EMPOWERMENT DEPT. That is the various functions it performs and the reasons.

The facilities offered to the **corporation level user's** are as follows:

**Log In:** The user needs to login into the site through the main home page.

#### Home page of corporation level user's:

This page displays a menu that contains various links.

The corporation user is allowed to perform various tasks and hence includes the following modules:

1) Create Users: Corporation users can create the users of district level.

#### 2) Master Modules:

Corporation Manipulation:

Taluka Maipulation:

Project Manipulation:

Social Group Manipulation:

District Maipulation:

Village Maipulation:

Scheme Manipulation:

Caste Manipulation:

Social Class Manipulation: Sub – Caste Manipulation:

Cheque Manipulation: Bank Manipulation: Lawyer Manipulation: Hearing Manipulation:

Visit Manipulation: Beneficiary Application Form:

## 3) Transaction Modules:

Beneficiary Advance Module:

**Recovery Transaction:** 

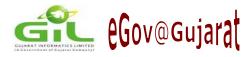

DHC (document handled charges) transaction:

Legal Fee transaction:

Corporation Transaction:

Monthly Transaction:

This is a process that runs on 1st day of every month, this starts with all the Reports:

The corporation user can then view the following reports:

- Beneficiary reports
- Ledger report
- Recovery reports
- General reports

#### The various facilities offered to S.J.A.D. level officer are as follows:

- 1) Create Users: The S.J.A.D officer can create users of corporation level.
- 2) View Reports: All the reports that corporation level officer can view can be viewed by S.J.A.D officer.

#### The various facilities offered to district level users are:

- 1) Beneficiary Entry Module: same as explained in corporation level.
- 2) Reports

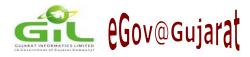

# 5. Customized Project Manager

- > TEAM NAME : InfoKnights
- > TEAM MEMBERS: 1. PRIYANK DESAI 2. SANKET KOTHARI 3. KUNAL JHA 4. TEJAS PATEL
- ➤ **GUIDED BY**: Prof. H.J.Patel M. S. University Vadodara,

Mr. Prashant Shah & Amarish Darji - GIL

Project Management is an art and science as well, there are no fixed rules for how to do project management but provided some guidelines or some basic rules to manage project can definitely provide uniformity in organization of project. Guidelines used for project management in GIL are as follows:

- 1 After project has been assigned to project manager he shall organize project into phases and tasks.
- 2 Project Manager should divide project into phases depending on type and size of project.
- 3 Project Manager then should divide phases into tasks.
- 4 For each task duration and start date and constraints and task owner should be defined.
- 5 Then interrelationships between tasks are defined
- 6 After that resources required for each tasks are identified (in this case we are talking about human resource)
- 7 After resource has been identified resources should be assigned to tasks.
- 8 Project Manager should take care that resources are not over allocated.
- 9 Once project starts task owner on time of interval updates the progress of task.
- 10 Project Manager should monitor project progress.
- 11 Project Manager when feels requirement of changing project plan i.e. redefining timings of tasks and phases.
- 12 Project Manager should close project when it is completed.

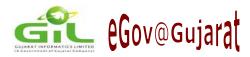

# **Activity Diagram for Customized project Manager:**

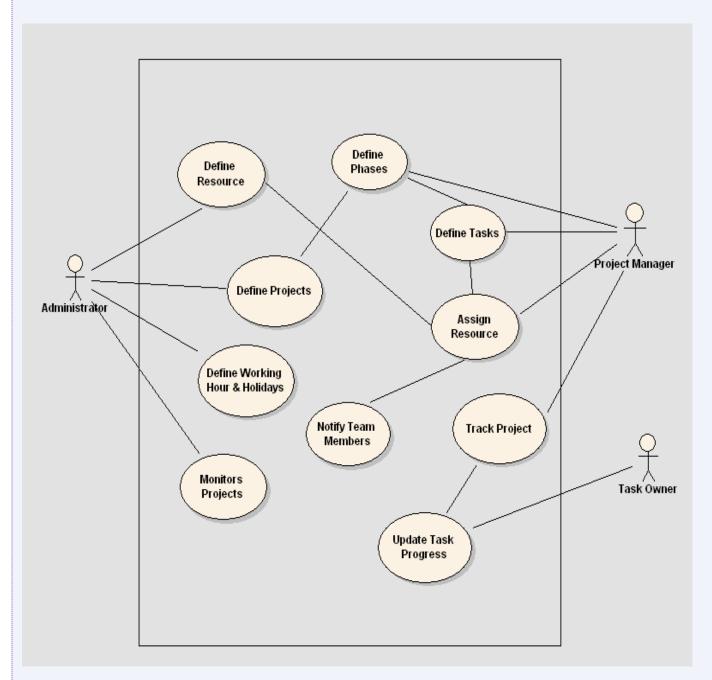

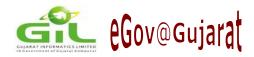

#### 6. CLRSYS

> TEAM NAME: Mass

TEAM MEMBERS: 1. PURAM NIRANJAN KUMAR 2. KISHORE YALAMANCHILI

3. GANESH GEMBALI 4. PV VINEETH KUMAR REDDY

GUIDED BY: Prof. Sanjay Chaudhary - DAIICT,

Mr. Sharad Raval - Revenue Department, GoG

The Government of India is placing a major importance on e-Governance and use of IT interfaces for public services. A traditional information system only serves to improve peripheral functions. GIS based system can address the core functions, the examples of which are endless. A few examples where GIS based solutions are the most natural ones

- 1. Issue of certified copies of land plans to landowners / prospective buyers / land developers.
- 2. Registration of transactions of land.

An accurate base map of areas is the pre-requisite for the above and much other such management is required. The concept of digital mapping and GIS at micro levels is an inescapable future part of the country's growth. With the advent of the 21st Century, the concept of hi-tech for high-end users is dead. Today's need is to apply technology effectively to help the common man.

#### Advantages of CLRSYS:

- Fast and effective data management
- Graphic Visualization
- Geographic Link to information
- Excellent tool for management of spatially distributed data
- Advantages of computer environment
- Speed Precision, Consistency, Absence of Computational errors.
- Reproducibility of maps to any scale
- Easy editing and updating of information
- Complex maps can be easily understood
- Fast and selective retrieval of information and its representation on maps
- Interactive analysis
- Cost-effective
- They have the information about lands in database, which cannot be viewed in proper way so CLRSYS helps revenue department to access data in systematic manner and lessen their work

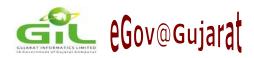

CLRSYS Application is based on the idea of developing a plug-ins for software, the facility provided in Eclipse. We used an open source GIS software called "udig" and built a "toolbar plug-in", called CLRSYS plug-in, with the filename "distancetool1" into it. We have developed our project in Java and we have followed coding conventions that are followed in Java for methods, classes and variables. We have used MYSQL as database server and SQL as query language.

The software provides three basic features and the procedure adapted follows them:

#### 1) Digitizing of the maps:

There are free softwares available that can convert scanned maps to shapefile format, which can be viewed in our software. Free software that can do this work is epilinfo 2000 link to this software is http://www.soi.city.ac.uk/~dk708/res/epi\_info2k.zip, POPMAP and mapscan software http://www.soi.city.ac.uk/~dk708/res/un\_popmapscan.zip.

Open source software AUTOTRACE that can convert bitmap to shapefile is provided in http://autotrace.sourceforge.net/.

#### NOTE:

Things that need to be taken care while converting scanned map to shapefile are Shapefile should be saved as cityname.shp for e.g. if city is Gandhinagar then shapefile should be gandhinagar.shp and each surveyed land is called feature, each feature has distinct ID, this ID should be in format gandhinagar.1, gandhinagar.2.

#### 2) Displaying survey -id and related info:

When a shape file (in our case a land map of a city) is loaded into the application, one has to select a "Box selection" tool bar in the toolbar menu and select a segment (defined by a boundary) to highlight it and change its color. This is in effect selecting a particular survey-id, which we will retrieve depending on the selection in the background and the info related to that particular survey-id is retrieved by requesting the MYSQL server. Then by selecting the CLRSYS toolbar plug-in and clicking on the map (anywhere) pops up the JAVA form, called Info-form, displaying the information related to that survey-id which was previously retrieved from the MYSQL server.

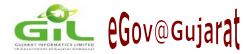

#### 3) Search and Update features:

Addressing the Search feature, clicking of the "Search" button in the Info-form pops-up another JAVA form, called the Search-form, which asks for the search string and the category of search. Various relevant categories of search like search by survey-id, search by land address and type of land are being provided. The resultant matching record information is displayed in the Info-form and segment corresponding to that particular matched survey-id change in color in the current map. In case multiple matching records the "Next found" button click in the Search-form does the displaying information and highlighting of segment for the next matching record in the database search in MYSQL server. And this continues for all the matched records in the search.

Coming to the update feature, when the land information is displayed in the Info-form for a selected segment in map, if the fields are changed the "Commit" button in the Info-form updated the current information in the Info-form in that particular record in the MYSQL server database.

#### Salient features of the project:

We can search for a land based on the survey-id or type of land or location. We can access and update from remote servers and security related issues implemented. One of the screenshots is as follows:

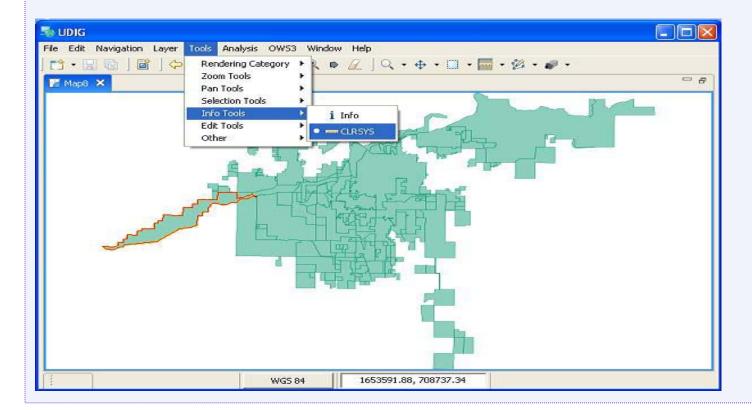

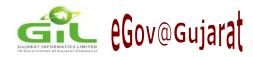

## 7. Museum Administration System

> TEAM NAME: MSUMuseum

TEAM MEMBERS: 1. AMAYKUMAR MADHAVBHAI PANDEY
2. SAZAWAL DHRUV

3. CHAITANYA PATEL

➤ GUIDED BY: Ms. Mamata C Padole – MSU-Vadodara,

Ms. Ankita Patel - Sport, Youth & Cultural Activities Department, GoG

Primarily function of museum revolves around the collection starting with activities of objects to conversation, identification, documentation and display. Also accounting section dealt with grant received, expenses and income of the museum etc. Here by we come with a complete administrative solution for all museums across the Gujarat State. This combined effort is Museomatics. **Museomatics** is a sort of system that provides efficient and flexible solution for handling all administrative work all museums across Gujarat State together

Mainly, there are three modules under Museomatics.

- Museum accounting module,
- . Museum cataloguing module
- Ticket-window module.

In accounting module, the accountant and his helping staff work around mainly with the grants and the expenses incurred under those grants. Generally the Government Of Gujarat issues the grant. Those grants fall mainly under two categories. Plan and Non-plan and those grants are given to two types of museums - tribal and non tribal museum. The Source of grant mostly via Department of museum decides the grant to each and every museum. That grant then come to accountant of museum and picture gallery of vadodara, the head museum of all museums across Gujarat. From here the accountant distributes the grant to different museums according to their allotment. These grants are then sent to the accountants of museums working under the Dept. Of museum, Gov. Of Gujarat. The respective accountant then takes care of this grant. The expenditure heads of the grants are already kept fixed by the government itself.

In cataloguing module, the curator is the highest authority. There are two curators for botany and zoology. There could be more than two curators in the museum. The cataloguer maintains the record of each and every object or article kept in the museum. There are six possible ways by which an object can enter in the museum. fieldwork, purchase, gift ,confiscation, treasure and transfer. The cataloguer keeps track of these modes of acquisition under the guidance of the curator.

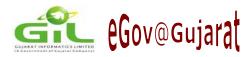

**In ticket-window module,** issues the tickets to the visitors who visit the museum. The daily report of income from visitors is submitted to the accountant at the end of a day. These tickets generated are important from security point of view.

The access has been provided to various users of Museomatics in accordance to their designations. The system classifies the users as following.

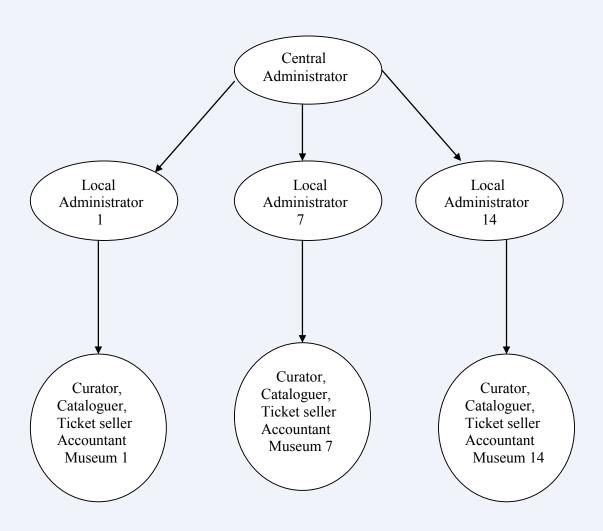

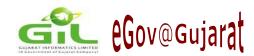

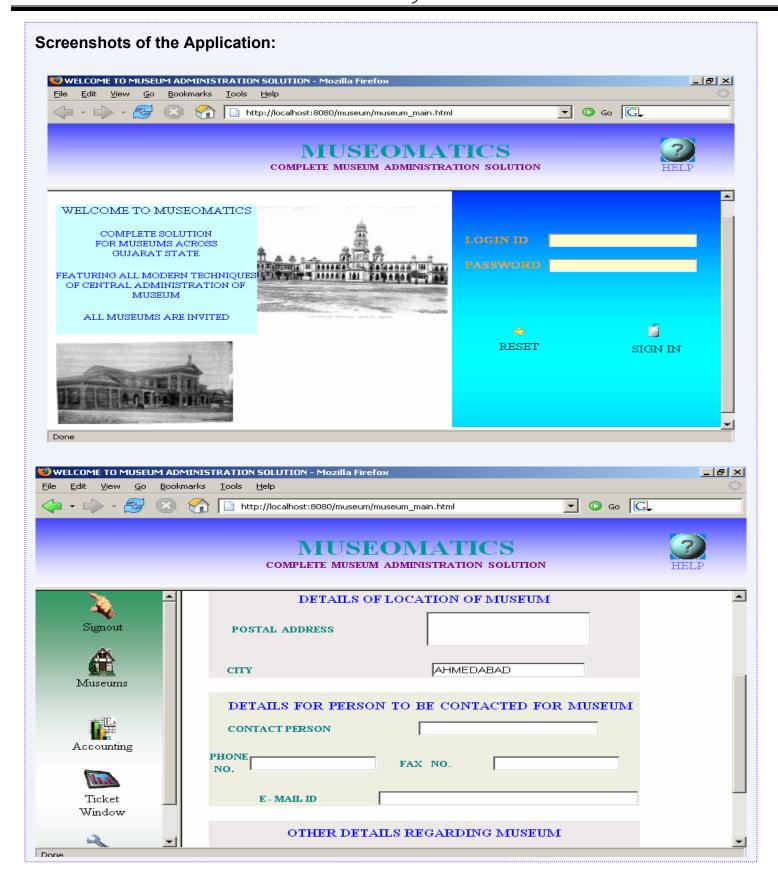

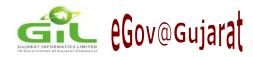

# 8. Rural Dispensary Management System (2)

> TEAM NAME: ngu\_rjcc2

TEAM MEMBERS: 1. SHIRIN JOSHI
2. HEMANG JAYSWAL

3. JAGRUTI PATEL 4. RUTIKA MODH

GUIDED BY: Harshad N. Limbachiya – NGU – Patan ,

Mr. Prashant Shah & Mr. Chirag Bhavsar - GIL

Most of cities of Gujarat are started moving towards computerization. But, still rural areas of Gujarat are not enough known to this technology. Most of the work in this rural area performed manually. So the **Rural Dispensary Management System** needs to update its work flow and begin it with new technology.

#### **Features of the System:**

Every product developed having its own chrematistics and features. By which it's differentiate from others. Here this one product of Computer Software "Rural Dispensary System" having some features as below:

- User can handle more then one form in one window.
- User can interact with system by mouse or keyboard both.
- User can get instruction about any object of the system by their tool tip text for their next step.
- User is able to change look of the system as per their requirement.
- User is able to generate required reports with required constraint.
- User can easily get backup at desired place for security.
- User can easily get recover loss data by selecting their desired backup file.
- User can get Advance Searching in our System.
- If user having trouble to operate any form then he can use help regarding that form. And get how to operate that form.

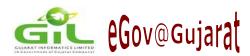

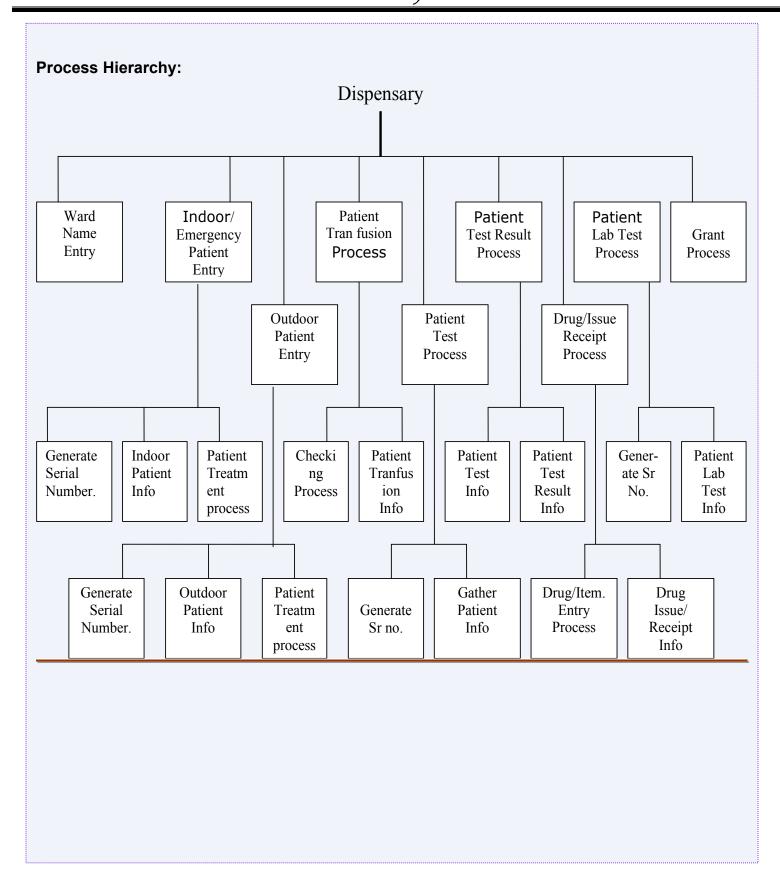

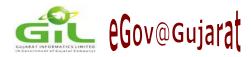

## 9. Kala Academy Portal

> TEAM NAME : Quarkz

> TEAM MEMBERS: 1. AVI MEHTA, 2. RAMNATH R IYER

> GUIDED BY: Ms. Binita Desai - DAIICT,

Ms. Ankita Patel - Sport, Youth & Cultural Activities Department, GoG

**The Kala Academy project** catering to artists from various disciplines is a Web Portal that intends to be an Information gathering and dissemination centre on the internet. The portal serves people affiliated to following academies:

- 1. Lalit Kala Academy painters and photographers
- 2. Sangeet and Natak Academy performing artists
- 3. Sahitya Academy -writers and poets

The portal serves users through a common interface which is designed so keeping the usability in mind. The home page serves the users with the latest news and events as entered by the site admin (admin interface included with project and can be accessed from link: http://<base URL>/index.php?page=admin).

Portal intends to serve following aims:

- Data of all Artists with various details stored through Profile facility
- Provide an Events Calendar
- Registration Facility
- Search Facility
- Bogging Facility to each Artist
- A fully functional Admin-side to manage the website, homepage etc.

All above modules have been completed and following modules are yet to be done:

- Advanced Search
- Uploading of Media from artists
- Gallery for the media files
- IE fixes (Internet Explorer does not render some things properly)
- Security & error-checking/validation across the site

Some of the prominent features of the portal are:

- 1. Completely Dynamic content
- 2. Complete administration through Admin pages including main page, User Registration, events, news
- 3. A "WYSIWYG" editor for news and events thus no trouble of formatting the articles.

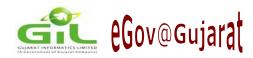

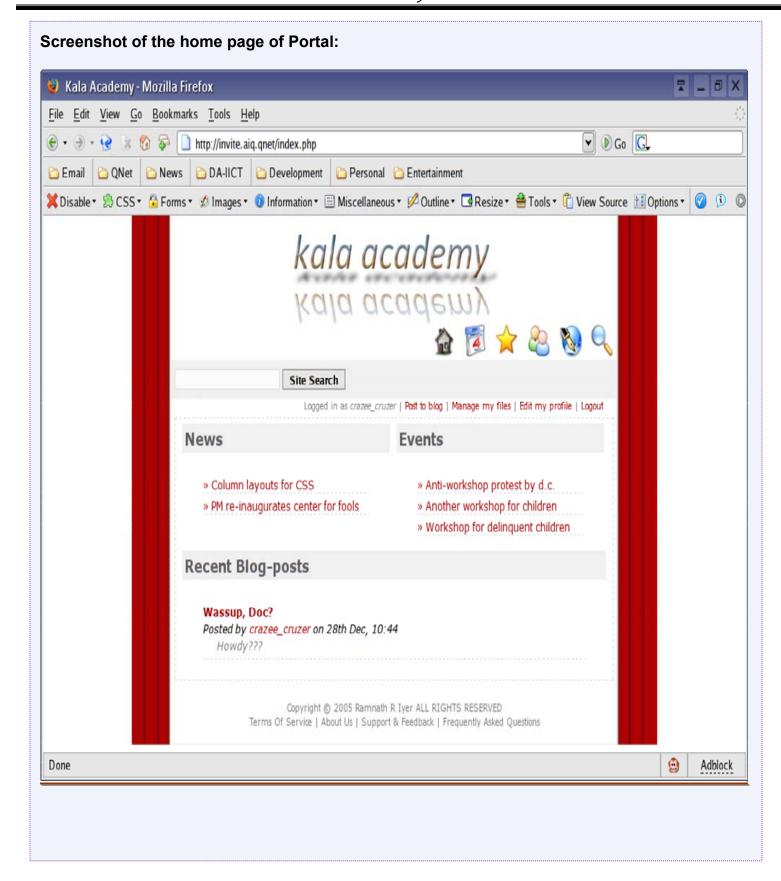

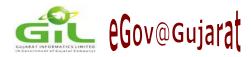

# eGovernance News

# Gujarat at 9th eGov Conference at Kochi

The 9th National e-Governance Conference, convened at Kochi in Kerala from 2nd to 4th February, 2006 under the joint auspices of the Department of Administrative Reforms and Public Grievance, Department of Information Technology, Government of India, and the Department of Information Technology, Government of Kerala, provided a forum for discussion on various e-Governance related issues among experts from administration, industry and academia, leading to the formulation of regional and national e-Governance strategies. The forthcoming national convention enabled delegates to share the success stories emanating from states which have already taken a lead in e-Governance. Awards are also distributed to recognize and appreciate the successful efforts by the states and / or organizations in achieving good governance using ICT.

Gujarat had participated in this Conference and Awards, organized at Kochi. Total 150 entries were submitted for the above eight category's across the India.

Gujarat had won Silver Icon Award for e-Nagarpalika (Vejalpur) for "Professional Excellence In Process Reengineering – Professional"

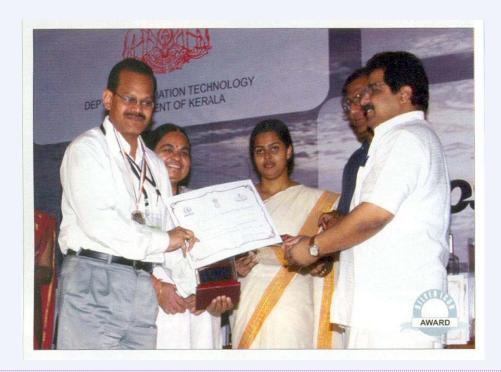

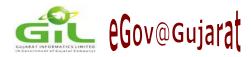

# eGovernance News

# Gujarat bags Two Awards at Dataquest e-Gov Summit 2006

In order to create a balance of domain expertise and IT knowledge, the Dataquest e-Gov Summit 2006 was held at Mumbai on 24th February, 2006 for Western Region states to address 'The Vision', imperative for a country to chalk out a long-term integrated roadmap and for making India truly digital.

The conference was focus on presentations that address key segments for implementing e-Governance. These were included Best Practices and Case Studies from across India. The theme of this Summit was 'Digital India: Vision 20:20 for an e-Governed Nation' sums up the intent.

Gujarat had participated in this Conference and Awards. Apart from Gujarat, Maharastra, Madhya Pradesh, Chhatisgarh, Goa, Dadar and Nagar Haveli and Div & Daman had also participated from Western Region.

There was following two Awards category in which Award was given.

- 1) Dataquest Best e-Governed State Award
- 2) Dataquest e-Gov Champion Award (Three Champions per Region)

Gujarat has won the Award for the both categories as follows:

- 1) Dataquest Best e-Governed State Award Gujarat
- 2) Dr. Neeta Shah, Director (e-Governance), GIL

The above Awards were given based on the Dataquest-IDC e-Gov Satisfaction Index Survey. The Awards and Certificate have placed at the Hon'ble Chief Minister's Office.

It is a matter of great pleasure and pride for our State to achieve such prestigious awards.

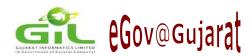

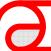

# WEB CORNER

Invite Project Organized by GIL & IBM http://www.invite.co.in

eGov - 2006

http://www.egovonline.net

For electronic subscription to the bulletin, please email us with your email address at:

webmaster@gujaratinformatics.com

or visit us at:

www.gujaratinformatics.com

Contact Address: Gujarat Informatics Ltd.

Block No. 1, 8<sup>th</sup> Floor, Udyog Bhavan, Gandhinagar – 382017 Phone: 079 – 23256022 Fax: 079 – 23238925

(4)